## **Guía para el uso del Contralor Horario Docente**

**Por más información y consultas** personal@artes.udelar.edu.uy

**FACULTAD DE ARTES** 

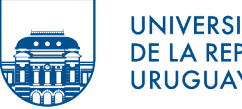

**UNIVERSIDAD** DE LA REPÚBLICA **URUGUAY** 

**¿Quién debe controlar el horario del/a docente?** Queda bajo la responsabilidad de cada funcionaria/o el llevar control sobre su cumplimiento horario.

**¿A quién me dirijo si tengo dudas sobre mis marcas y cumplimiento del horario?** Ante cualquier duda de su cumplimiento, pueden comunicarse con Sección Personal de Facultad de Artes para que se le envíen sus marcas del mes donde constan las entradas y salidas que usted realizó y marcó.

**¿Cuándo debo completar el Formulario C2?** El Formulario C2 se debe completar ante cualquier modificación en el horario a cumplir. Por ejemplo, cuando no se ha cumplido con la carga horaria correspondiente, cuando se ha concurrido a una sede o actividad de la Udelar en donde no se pudo marcar el reloj, o licencias en general.

**¿Qué debo hacer si NO he faltado?** SI usted sabe que no está en falta y que en su cumplimiento horario no tiene nada que especificar, NO es necesario que entregue el formulario C2 (esto equivale a un formulario vacío).

**¿Qué debo hacer si no he concurrido por causas justificadas?** Usted debe completar el Formulario C2 que descarga AQUÍ. Una vez que haya completado el Formulario C2 con todas las especificaciones particulares de su horario a cumplir, entregarlo en Sección Personal de Facultad de Artes durante los primeros 10 días del mes siguiente. **En todas las situaciones el/la Coordinador/a debe avalar con su firma lo declarado en el Formulario C2.**

**Paso 1** | Descargue el Formulario C2 AQUÍ

**Paso 2** | Llenar los datos personales y la fecha correspondiente al mes al cual está haciendo referencia el formulario.

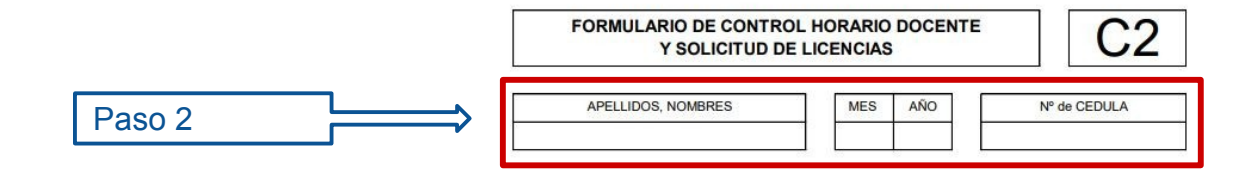

**Paso 3** | Luego de completados los datos personales, se deben completar los datos de cada día debe justificar.

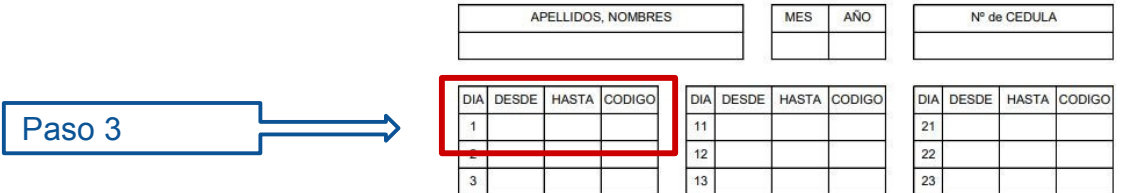

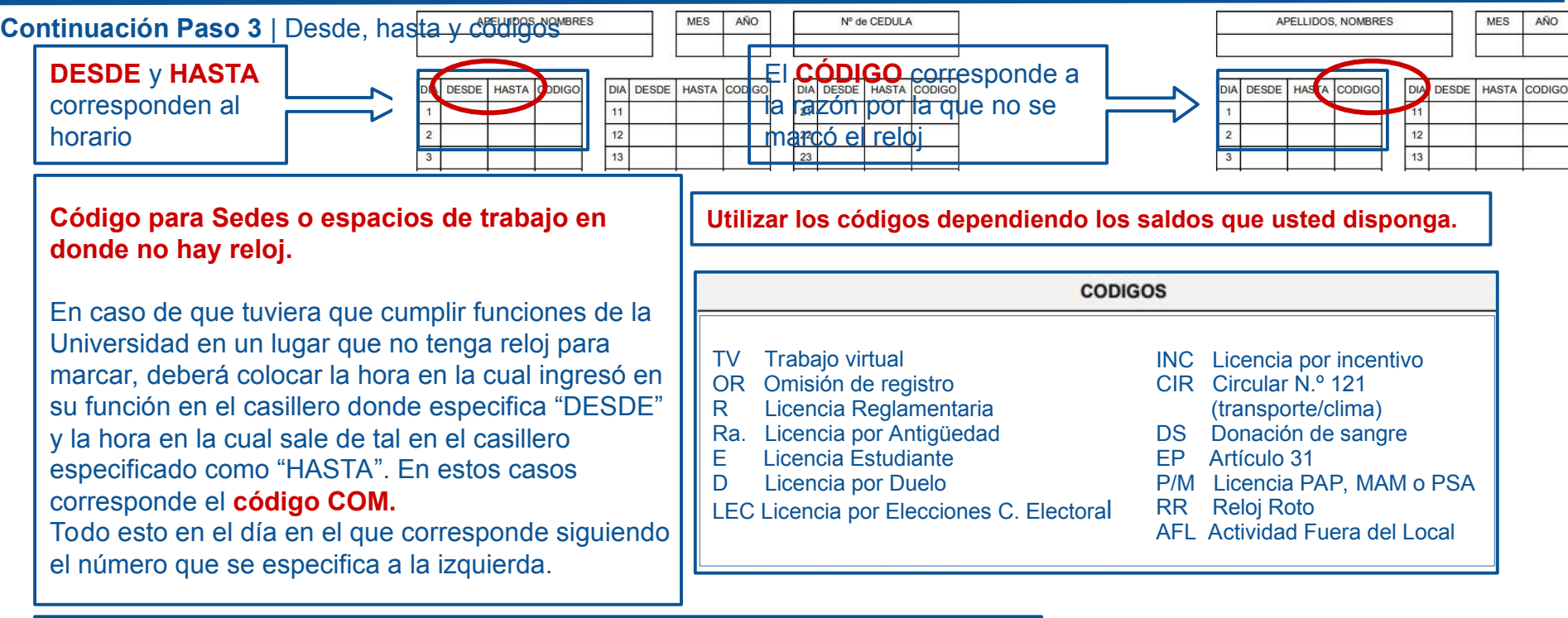

## **Justificación de ausencias.**

En caso de justificar un día en que **no concurrió a la Universidad**, sólo debe especificar en el casillero "CÓDIGO", **el código con el que está especificando esa ausencia** (o sea el saldo que está utilizando), por ejemplo, si está utilizando licencia generada por trabajar en la Corte Electoral (también conocida como "otros"), especifica "OT" en el casillero "CÓDIGO".

## **Códigos que necesitan adjuntar constancias:**

- E = Licencia de estudiante.
- $-$  D = Licencia por duelo.
- DS = Donación de sangre.
- EP = Licencia especial (Art. 29) justificativo de la razón por la que utiliza la EP.
- P/M = Licencia para PAP (Papanicolau) y/o MAM (Mamografía Mamaria) o PSA (Antígeno Específico de la Próstata).
- Licencia por mudanza.

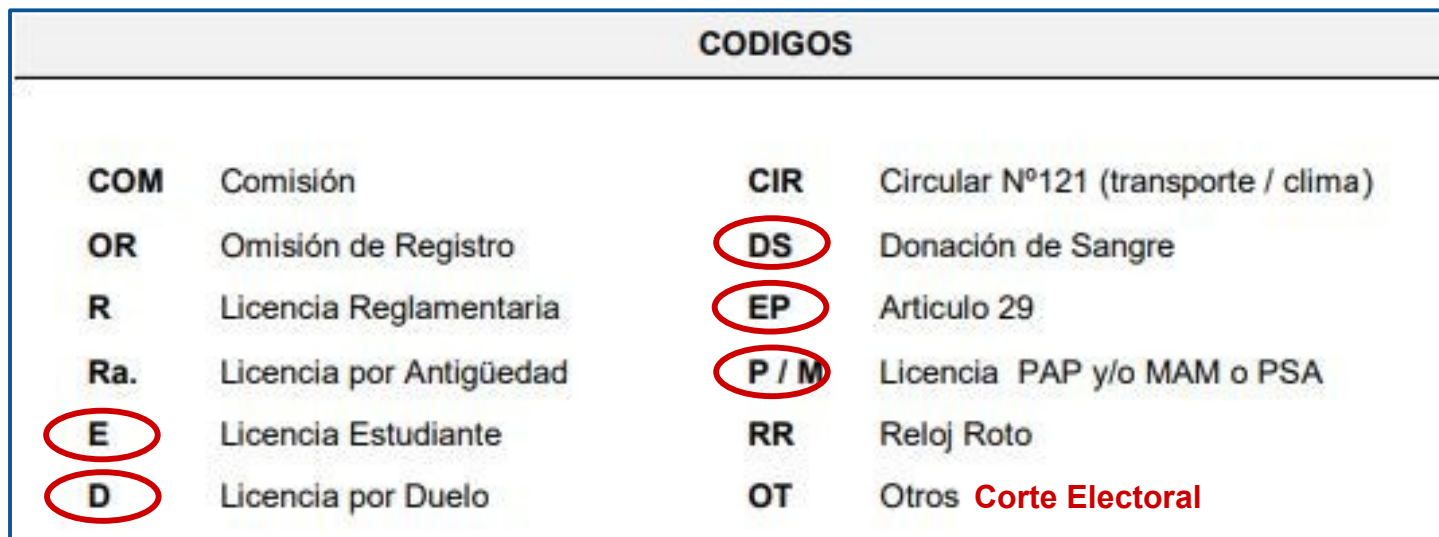

**Paso 4 |** Luego de completada la información del mes, deberá llevar la firma de usted y de su coordinador.

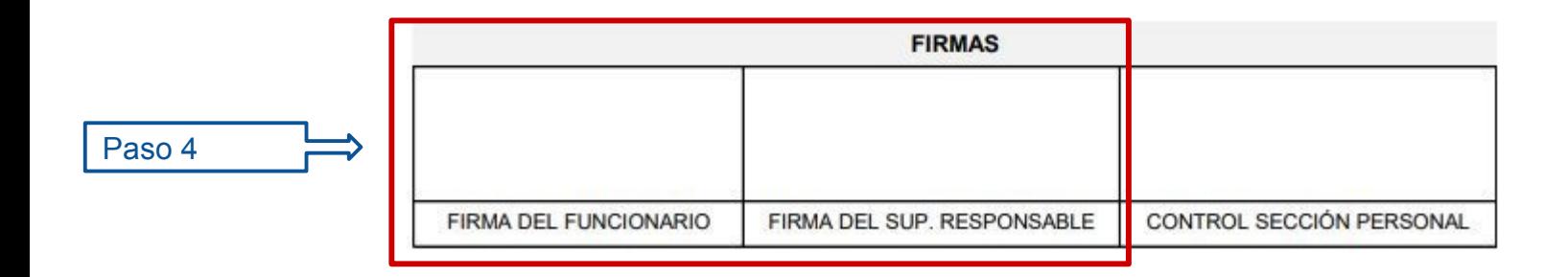

Paso 5

**Paso 5 |** Entregar en Sección Personal IENBA-EUM donde se tomará registro. Después de controlarlo se pondrá la firma del funcionario de Sección Personal y en caso de estar en falta se le informará al coordinador.

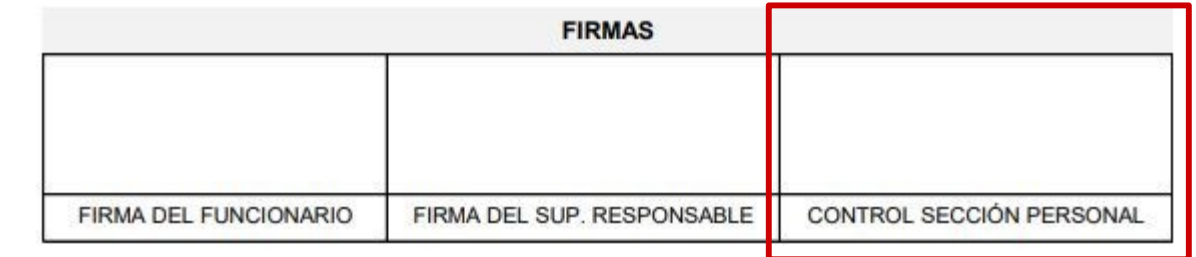

## **Por más información dirigirse a Sección Personal de Facultad de Artes**

**Horario de atención al público de 11.00 a 16.00 2708 7606 int. 117 personal@artes.udelar.edu.uy**

José Martí 3228, Planta Baja, Montevideo.